## **O'ZBEKISTON RESPUBLIKASI XALQ TA'LIMI VAZIRLIGI**

## **SAMARQAND VILOYATI XALQ TA'LIMI XODIMLARINI QAYTA TAYYORLASH VA ULARNING MALAKASINI OSHIRISH HUDUDIY MARKAZI**

# **EDRAW MAX DASTURIDA KO`RGAZMA VA TARQATMA MATERIALLARNI YARATISH**

*(umumiy o'rta ta'lim maktabi barcha o'qituvchilari uchun uslubiy ko'rsatma)*

**SAMARQAND – 2020**

**Sh. Abduyev.** Edraw Max dasturida ko`rgazma va tarqatma materiallarni yaratish *(umumiy o'rta ta'lim maktabi barcha o'qituvchilari uchun uslubiy ko'rsatma)*. - Samarqand, 2020. 16 bet.

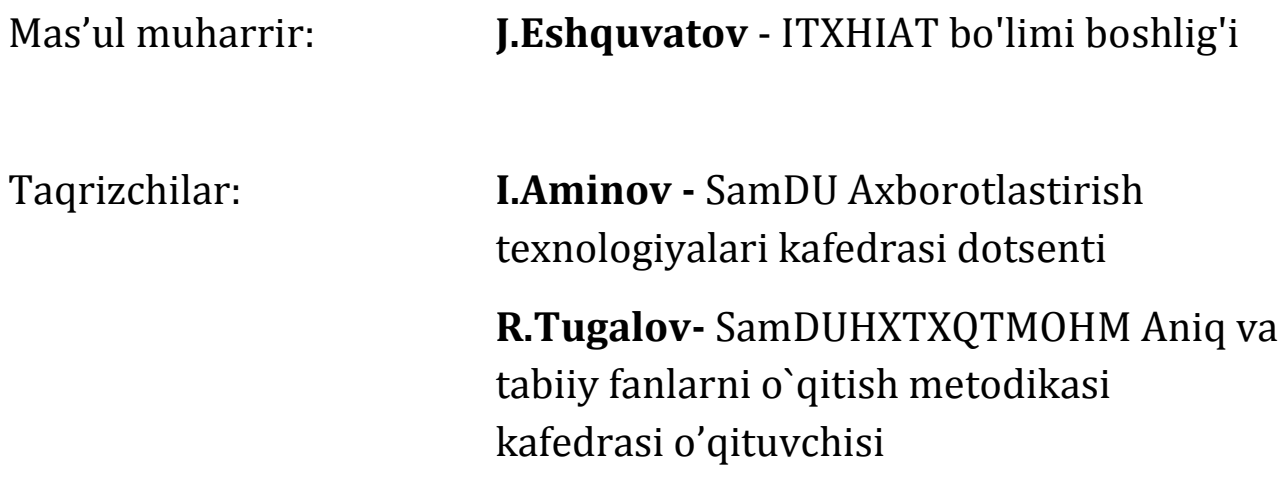

SamVXTXQTMOHM Aniq va tabiiy fanlar metodikasi kafedra yig`ilishining 2020 yil 28 oktabrdagi 10-sonli yig'ilishida qarori bilan markaz Ilmiy-metodik Kengashga mukokama uchun tavsiya etilgan

## **Yedraw\_Max dasturidan foydalanish bo'yicha texnik va operasion tizimga qo'yiladigan talablar**

**Edraw Max** – keng imkoniyatlarga ega bo'lgan dasturiy vositalardan biri hisoblanadi. Edraw Max dasturida nafaqat tashkiliy sxemalar, tarmoq diagrammalari, blok-sxemalarni, balki UML diagrammalarni, tarmoq diagrammalarini, ma'lumotlar bazasi diagrammalarini, dastur strukturalarini, reja diagrammalari hamda ish jarayonlarini yaratish imkoniyati mavjud.

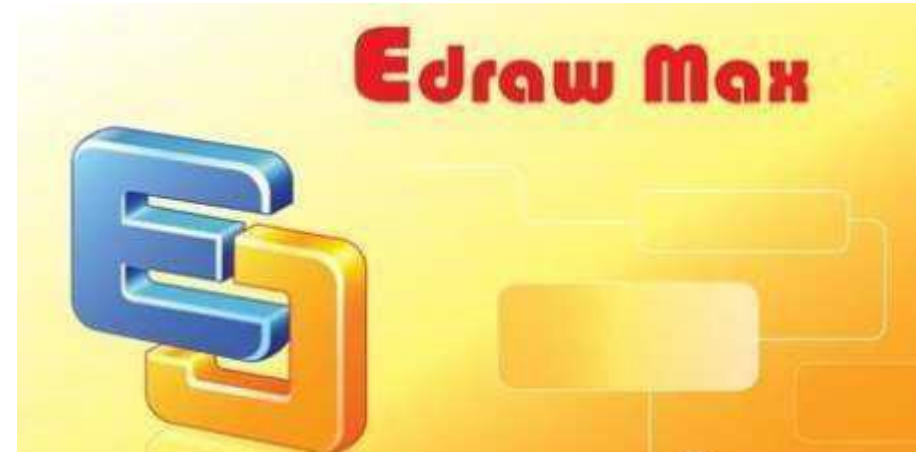

Dasturiy vositasida bir vaqtning o'zida bitta oynada bir nechta loyiha bilan ishlash mumkin. Shuningdek, vkladkalar bilan ishlash interfeysini ham qo'llab quvvatlaydi. Ushbu dasturiy vosita Microsoft Windows oparesion tizim uchun ishlab chiqarilgan bo'lib, kompyuterga juda oson o'rnatiladi. Ushbu dasturni foydalanuvchilar tomonidan uning ko'plab funksiyalarga egaligi hamda ko'p miqdordagi instrumentlarga ega ekanligi sababli keng foydalanib kelinmoqda.

#### **Avzalliklari:**

 $\triangleright$  Juda katta grafik imkoniyatlarga ega. U yordamida turli xildagi blok- sxemalar, tashkiliy diagrammalar hamda tarmoq sxemalarini yaratish imkoniyatlari mavjud.

 $\triangleright$  Keng masshtabdagi ranglar, shriftlar, formalar, tasvirlar, matnlar, qoliplar va simvollarga ega.

 Dastur interfesi MS Office 2007 dasturining interfeysiga juda ham o'xshash

 $\triangleright$  Aniq vaqt birligida yaratilgan mahsulotni chop qilishdan oldin ko'rish imkoniyati mavjud.

 Yaratilgan sxemalar va boshqa mahsulotlarni MS Office 2007 dasturiga o'tkazish imkoniyati mavjud

 $\triangleright$  Jadvallarni varatish imkonivati mavjud.

 Dastur A0, A1 kabi katta formatdagi tasvirlarni yaratish imkoniyatlariga ega.

**Edraw Max** – diagramma, grafik, biznes rejalar va boshqa sxemalarni yaratishga mo'ljallangan ko'p funksiyali dasturiy vosita hisoblanadi. Dasturiy vosita nafaqat professional shakldagi bloksxemalar, tashkiliy sxemalar, tarmoq diagrammalari yoki biznes xaritalarini yaratish, shu bilan birga xaritalar, UML –diagramma, ish jarayoni, yaratiladigan dastur strukturasi, tarmoq diagrammasi, grafiklar, yo'naltiruvchi xaritalar hamda ma'lumotlar bazasining xaritalarini yaratish imkoniyatlariga ham ega dastur hisoblanadi. 5000 dan ortiq yaratilgan vektorli simvollari ham mavjudki, ular yordamida diagramma, grafiklarni chiziq juda ham oson va yengil amalga oshiriladi. Dasturdagi mavjud tayyor shablon va misollar asosida turli tipdagi taqdimotlarni va biznes rejalar yaratish imkoniyatlari ham mavjud. Shuningdek, dasturiy vosita bilan ishlashda bir vaqtning o'zida bir oynada bir nechta loyihalar bilan ham ishlash imkoniyatlari mavjud.

1. **Ushbu dasturiy vositaning mualliflari haqida:** «EdrawSoft» - EdrawSoft kompaniyasi diagramma va chizma sxemalar uchun asosiy provayder hisoblanadi. 2004 yilda asos solingan ushbu kompaniya web- dasturlari uchun turli tipdagi grafik komponentlar hamda diagrammalarni ishlab chiqish bilan shug'ullanadi. EdrawSoft dasturiy ta'minoti yangi texnologiyadagi grafiklar, tashkiliy strukturalar, bloksxemalar, HR-diagrammalar, ish jarayoni sxemalari va ma'lumotlar oqimi, fizik va mantiqiy tarmoq sxemalar va boshqa shakllarni ishlab chiqarish uchun xizmat qiladi.

2. Dasturiy ta'minotni yaratilish davri 2004-2011 yillarni o'z ichiga oladi.

3. Ko'rinishi dastur va instrumentlar

3. Dasturiy ta'minot vaqtincha tekin, aslida pullik

4. Dastur interfeysi uchun o'zbek tili mavjud emas.

5. Dasturni ishlatish uchun alohida registrasiya talab qilinmaydi.

Dasturni to'g'ridan-to'g'ri internet tarmog'idan ko'chirib olish mumkin. Shuningdek, dasturni sotib olish ham mumkin.

6. Dasturni funksional imkoniyatlari quyidagilardan iborat:

«Edraw Max» — bu dasturiy ta'minot Edraw funksiyalari va bibliotekasini o'zida mujassamlashtirgan bo'lib, u foydalanuvchilarga, o'qituvchilar hamda xususiy strukturadadagilar uchun barcha turdagi diagrammalarni yaratish, vizuallashtirish va namoyish qilish uchun o'zining g'oyalarini ifodalashga mo'lajallangan.

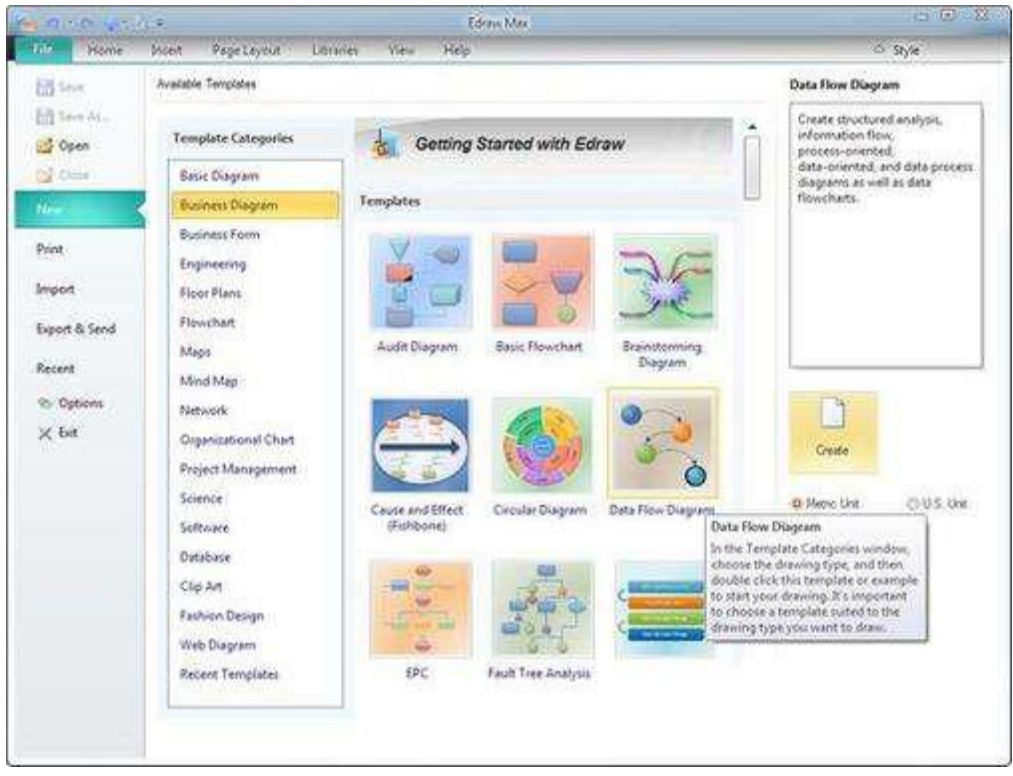

## **Foydalanish uchun manbalar:**

http://www.edrawsoft.com/salesfaq.php -

FAQ, foydalanuvchilarga qo'llanmalar va videodarslari mavjud.

9. Matnlar uchun rus tili, yoki kiril alifbosini qo'llab quvvatlaydi

10. Matn va rasmlarni yuklash va foydalanish imkoniyatlari mavjud.

11. Microsoft Project, Excel, Outlook i XML tipida fayllarni saqlash imkoniyatlari mavjud.

- 12. Dasturga nisbatan cheklanishlar mavjud emas.
- 13. Dasturiy ta'minot bilan ishlash uchun yordam bo'limi mavjud.
- 14. Mobil telefonlarida foydalanish imkoniyati mavjud emas.

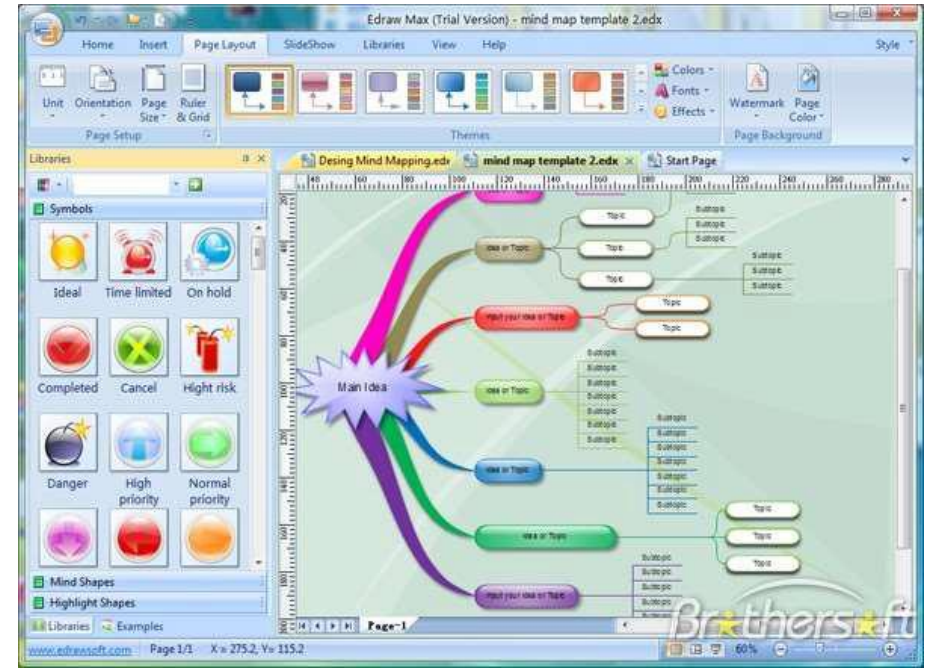

Dasturiy ta'minot bilan ishlash qisqa funksional tugmalar bilan ishlash imkoniyatlari ham mavjud bo'lib, ularni quyida keltirib o'taylik:

## **Funksional tugmalar vazifalari**

F1 Help oynasini ochish.

Ctrl+1 tanlash

Ctrl+2 Matn instrumenti .

Ctrl+Shift+v Shrift asosida simvol qo'yish

Ctrl+3 O'ng tomonga bog'lovchi

Ctrl+Shift+3 Curved connector.

Ctrl+4 Chiziq instrumenti .

Ctrl+Shift+4 Straight Connector.

Ctrl+5 To'g'ri to'rtburchak instrumenti .

Ctrl+6 Ellipse instrumenti.

Ctrl+7 Bo'sh chiziq instrumenti.

Ctrl+8 Nuqtali bog'lash instrumenti .

Ctrl+9 Crop instrumenti.

Ctrl+A Xammasini balgilash .

Ctrl+Shift+A Same angle.

Ctrl+B Font bold. Ctrl+Alt+B Send back. Ctrl+Shift+B Send to back. Ctrl+C Nusxalash. Ctrl+Shift+C Formatini nusxalash. Ctrl+E Pen instrumenti. Ctrl+Alt+E Pencil instrumenti. Ctrl+Shift+E Lock shape's aspect. Ctrl+F Font Setup dialog. Ctrl+Alt+F Bring forward. Ctrl+Shift+F Bring to front. Ctrl+G Save as graphics for

Edraw Max - Bu vektorli dastur, shuning uchun o'rnatilgan kutubxonadagi barcha shakllar vektor grafikasining barcha afzalliklari bilan tahrirlash mumkin. Standart vektorli muharrirlardan tubdan farqi - bu konnektorlarning mavjudligi - bu chiziqlar va strelkalar, ular dasturiy ravishda shakllarga yopishadi va shakllar harakatlanganda ular bilan birga harakatlanadi. Edraw Maks MS Visio-ning analogidir. Ikkala dastur uchun ishlash printsipi va interfeyslari o'xshash. Kundalik ishda, albatta, farqlar bo'ladi.

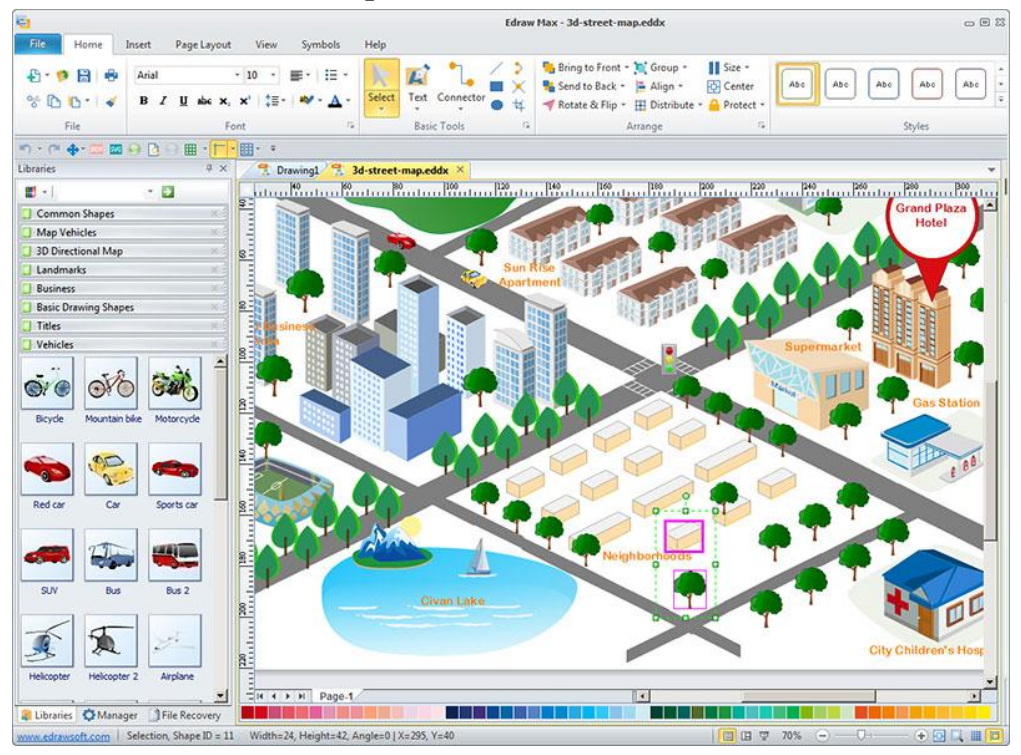

#### **Kutubxonalar**

Dasturda predmetlar bo'yicha guruhlangan ko'plab oldindan belgilangan raqamlar to'plami mavjud. Dastur terminologiyasida to'plam "Kutubxona" deb nomlanadi. Ushbu kutubxonalar uchun joy chap tomonda joylashgan. Siz ushbu blokga kutubxona qo'shishingiz, kutubxona kartasini ish joyiga sudrab borishingiz mumkin. Kutubxonani ushbu blokdan olib tashlash mumkin (u dasturdan o'chirilmagan). Siz o'zingizning kutubxonangizni yaratishingiz va uni kartalar bilan to'ldirishingiz mumkin, ular eng oddiy doiralar va to'rtburchaklar yoki ushbu rasmning tuzilishini sozlash qobiliyatiga ega bo'lgan murakkab bo'lishi mumkin. Dasturning barcha kutubxonalarida 6000 dan ortiq kartalar mavjud, ularning kartalaridan tayyorlangan oddiy diagrammalarning miniatyuralari ko'rinishida oldindan o'rnatilgan ba'zi kutubxonalar:

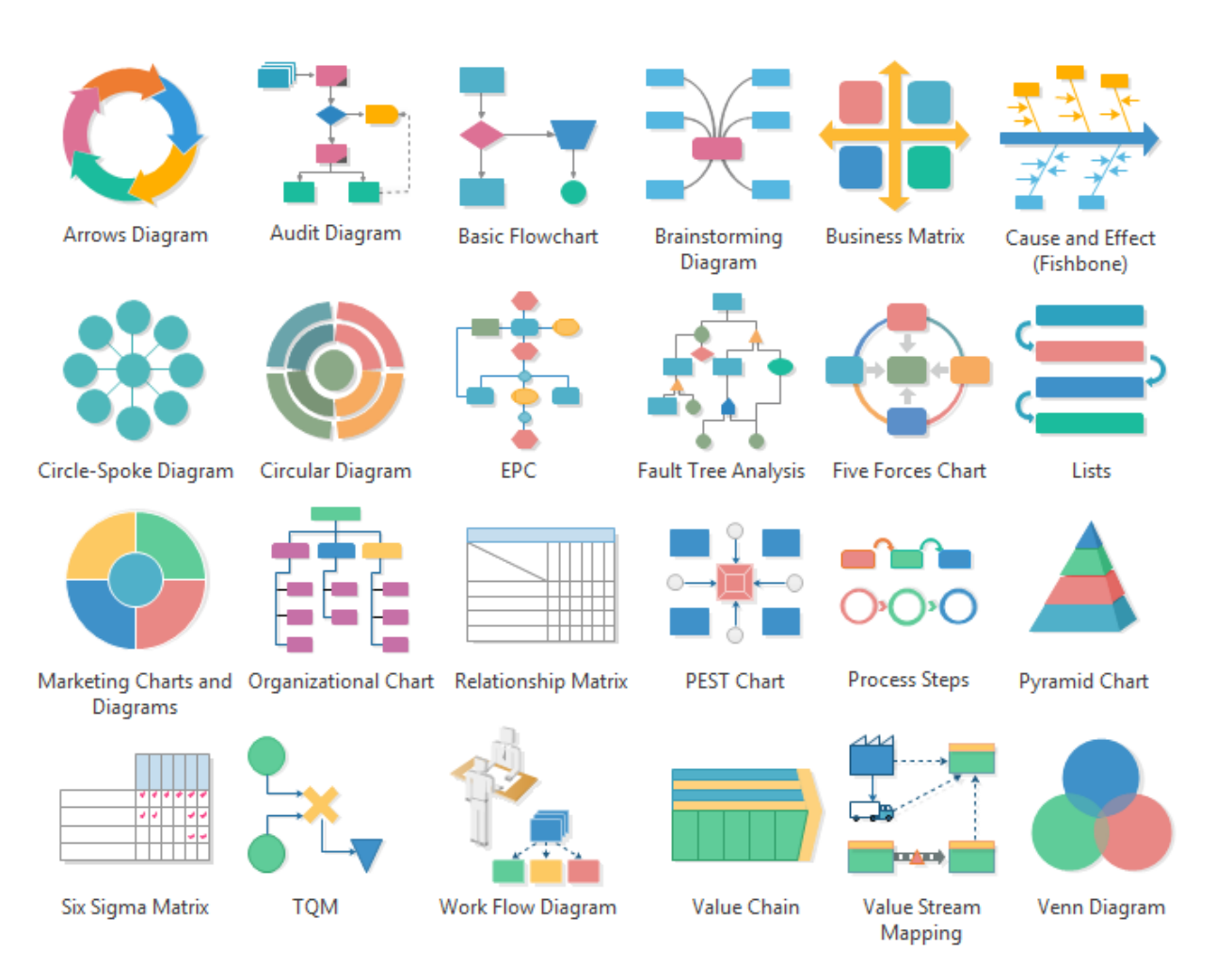

Kutubxonadagi elementlar va primitivlar nafaqat oddiy tahrirlash (to'ldirish, zarba, soya ...), balki Belgilar panelida joylashgan to'lato'kis vektor vositalari yordamida tahrirlashga ham yordam beradi:

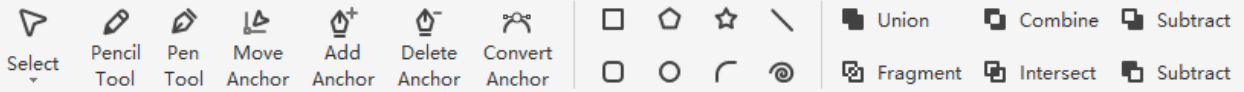

Aytgancha, SVG haqida gapirganda. Bu ko'p qirrali vektor formatidir. Dastur SVG eksport / importini sozladi. Bundan tashqari, eksport qilingan rasmlarni Belgilar panelidagi oddiy vektorli grafikalar kabi tahrirlash mumkin. Shunday qilib, dasturni vektor muharriri sifatida ishlatish mumkin. Kichkina nuance. SVG-ni ochish uchun buni Qo'shish panelidagi rasmni kiritish orqali emas, balki import orqali amalga oshirish kerak: Fayl> Import> Import SVG.

Kutubxona elementlari orasida 3D shakllar mavjud. Ular juda aqlli. Ular shunchaki guruhlarga birlashtirilgan 2 o'lchovli shakllarning to'plamlari. Shuning uchun foydalanuvchi 3D shaklini guruhdan chiqarib, alohida elementlarni yangicha uslubda shakllantirishi va keyin ularni qayta guruhlashi mumkin.

#### **Ulagichlar**

Yuqorida ta'kidlab o'tilganidek, ulagichlar biznes grafik dasturlarining o'ziga xos xususiyati hisoblanadi. Ular tasvir ob'ektlarini mantiqiy bog'lash uchun mo'ljallangan bo'lib, ular uchlari bilan figuraga, aniqrog'i uning bog'lanish nuqtasiga yopishib oladilar. Bunday holda, shaklni tuval bo'ylab siljitganda, ulagichning uchi ham harakatlanadi. Shakl cheklangan miqdordagi ulanish nuqtalariga ega. Agar siz shaklning boshqa joyida nuqsonni yo'qotib qo'ysangiz, uni o'zingizning ulanish nuqtalari vositasi (yoki Ctrl + 8 yorlig'i) yordamida yaratishingiz mumkin, bu dasturning asosiy menyusining Bosh sahifasida bo'lishi mumkin.

#### **Visio bilan taqqoslash**

MS Visio bilan tanish bo'lgan har bir kishi Edraw Maks bilan tanishman deb taxmin qilishi mumkin. Kichkina narsalarda farq bor. Masalan, Visio-da ulagichlar uchun ko'proq imkoniyatlar mavjud va kutubxonangizni tartibga solish osonroq. Ammo Edraw Max-da jadvallarni yaratish va ularni tahrirlash ancha oson va qulaydir, shuningdek siz shakllarni har qanday to'qimalar bilan to'ldirishingiz mumkin, shu jumladan diskdan yuklangan rasmlar.

Taxminan 20 yil oldin Visio bilan tanishganimdan so'ng, rasmni har qanday shakl shakliga moslashtirish kabi funktsiyaga ehtiyoj sezila boshladim. Masalan, men odamning fotosurati to'rtburchaklar shaklida emas, balki dumaloq bo'lishini xohlayman. Juda ko'p sonli grafik dasturlar sizga bunday maskalashni amalga oshirishga imkon beradi. Visio hali ham emas. Edraw Maks oson.

### **Dasturni yuklab oling**

Dasturning ko'chma versiyalari yuklab olish uchun taklif qilinadi (quyidagi havola, havola yonida - arxivni ochish uchun parol). Faqat zip faylini kerakli joyga oching va dastur o'rnatmasdan ishlaydi. 7.9 versiyasining birinchi ishga tushirilishi keyingi barcha ishga tushirilishlarga qaraganda ko'proq vaqt talab etadi. Dastlabki dasturda dastur papkasida Edraw\_Max\_7.9 pastki papkasi yaratiladi.

Agar chizilgan dasturiy ta'minot bozorda mavjud bo'lgan boshqa alternativalar kabi kerak emas deb o'ylashingiz mumkin bo'lsada, ular ushbu sohada ishlayotganlar uchun qanchalik muhim bo'lishi mumkinligiga hayron qolasiz. Shuning uchun juda ko'p odamlar ushbu dasturiy echimlardan hech qanday muammoga duch kelmasliklari va hech qanday muammosiz chizishni tugatishlariga ishonch hosil qilishlari uchun foydalanadilar.

Siz zamin rejalari, xaritalar, jadvallar, infografika yoki oqim jadvallarini tuzishni xohlaysizmi; barchasini bitta yechimga ega bo'lish, bu siz uchun oson va soddalashtiradigan narsa. Biroq, barcha ehtiyojlaringizni qondiradigan narsani topish oson ish emas.

Edraw Max Visio-ning eng yaxshi alternativalaridan biri sifatida o'ynaydi. Ushbu ajoyib echim sizga yuqorida aytib o'tilgan barcha imkoniyatlarni va boshqalarni taklif etadi.

Edraw Max-ning ushbu sharhida biz ushbu dasturiy ta'minotning turli tomonlarini ko'rib chiqamiz va qanday qilib bu boshqa mavjud variantlardan yaxshiroq ekanligini bilib olaylik.

## **Max Maxsus Edraw**

Ushbu kalibrli chizilgan dastur odamlarning atrofga yaqin bo'lishlari uchun etarli xususiyatlarga ega bo'lishi kerak. Yaxshiyamki, Edraw aynan shunga amal qiladi. Ushbu dastur yordamida juda ko'p ajoyib xususiyatlarga ega bo'lasiz, biz juda yaxshi ko'ramiz.

Quyida keltirilgan barcha asosiy xususiyatlar keltirilgan.

**Andozalar uchun katta kutubxona:** Boshqa hech narsadan ko'ra ancha foydali bo'lishi mumkinligini isbotlaydigan bitta narsa juda ko'p shablonga ega bo'lgan kutubxona va bu ham bepul. Agar siz o'zingizni osonlashtirmoqchi bo'lsangiz va iloji boricha tajribaga ega bo'lishni xohlasangiz. Dasturiy ta'minot bepul shablonlarni taklif qiladi.

**Fayllaringizni import va eksport qilish:** Ushbu dasturiy echimning yana bir ajoyib tomoni shundaki, siz fayllaringizni hech qanday muammosiz osongina eksport qilishingiz va import qilishingiz mumkin. Agar sizda Visio fayllari bo'lsa, ularni eksport qilish oson. Visio, PDF, Word, PPT, JPEG, HTML kabi formatlar to'liq qo'llabquvvatlanadi.

**Ko'plab belgilar:** Shubhasiz, belgilar diagrammalar, jadvallar va infografika haqida gap ketganda juda muhimdir. Siz foydalanishingiz mumkin bo'lgan 50,000 dan ortiq vektor belgilariga kirish huquqiga ega bo'lasiz va hatto ehtiyojlaringizga mos ravishda tahrirlashingiz mumkin.

**Dynamic Toolkit:** Edraw-dan yana bir ajoyib narsa shundaki, u juda moslashuvchan va oson ish jarayonini ta'minlaydigan dinamik asboblar to'plami bilan ta'minlangan.

**Bulutli:** Ko'pchilik ushbu xususiyatni e'tiborsiz qoldirishi mumkin, ammo ushbu dasturdan foydalanmoqchi bo'lganingizda, siz bulutga asoslangan tajribaga ega bo'lasiz. Bu sizning turli xil xizmatlardan foydalangan holda o'zingizning dizayningizni bulut ustiga qo'yib, boshqalarga osongina ulashishingiz mumkin degan ma'noni anglatadi. Sizga almashish uchun HTML havolasi beriladi va siz borishingiz yaxshi bo'ladi.

11

## **Nima uchun Edraw Max-dan foydalanish kerak?**

Shubhasiz, agar siz dasturiy ta'minot uchun haq to'lasangiz, unda sizga kerak bo'lgan barcha xususiyatlar yaxshiroq, aks holda bu umuman kerak bo'lmaydi. Bu ko'pchilikni tashvishga soladigan narsa va bu muammolarni to'g'irlash va vaziyatni tushunishni osonlashtirish uchun biz Edraw Max-dan foydalanishingiz kerak bo'lgan ba'zi sabablarni sanab o'tamiz.

## **Haqiqatan ham u bilan ishlash oson**

Edraw-dan foydalanishning eng katta afzalliklaridan biri shundaki, u bilan ishlash juda oson; shubhasiz, o'rganish uchun bir oz vaqt talab etiladi, ammo agar siz ushbu dasturni ishlatishga o'rgansangiz, u sizning ishingizga tegishli bo'lsa. Ushbu dastur bilan qanday ishlashni bilib olganingizdan so'ng, sizda hech qanday muammo bo'lmaydi.

### **Xususiyatlar tonusi**

Yana bir ajoyib narsa shundaki, sizning dizayn tajribangizni engillashtirish uchun siz foydalanish juda oson bo'lgan ko'plab xususiyatlarga ega bo'lasiz. Xususiyatlari ham chalkash emas. Shunday qilib, siz haqiqatan ham menyuda yo'qolish haqida tashvishlanishingiz shart emas.

## **Bulutga asoslangan**

Agar siz boshqa dizaynerlar davrasida bo'lsangiz, shuningdek. Yaxshi xabar shundaki, siz oddiygina bulutga yuklab va taqdim etilgan oddiy havolalardan foydalanib, o'zingizning dizayningizni boshqalar sheriklari va hatto mijozlar bilan osongina baham ko'rishingiz mumkin. Bu haqiqatan ham juda oddiy va juda foydali xususiyat.

## **Maqsadli vosita**

Siz yaratmoqdamisiz **oqim sxemalari**, **taxta rejalari**, **ilmiy rasmlar**, **tashkiliy jadvallar**, **aql xaritalari**, **tarmoq sxemasi**, **elektr diagrammasi**, yoki **loyiha sxemasi**, yaxshi xabar shundaki, siz Edraw Max-dan foydalanib, bularning barchasini ortiqcha kuch sarflamasdan yoki mos kelmasdan yaratishingiz mumkin. Bu qanchalik sodda bo'lsa.

## **Edraw Max-dan qanday foydalanish**

Biz ko'pgina muhim jihatlarni ko'rib chiqdik, keyingi dars bu darslik va dasturdan qanday foydalanishingiz haqida bo'ladi. O'quv qo'llanmada Edraw Max bilan qila oladigan narsalar soni tufayli alohida maqola talab qilinishi mumkin, ammo biz oddiy narsalarni saqlashni istaymiz va faqat asoslarni o'rganib chiqamiz.

**1-qadam:** Edraw Max-ni yuklab oling va o'rnating.

**2-qadam:** Dastur yuklab olingandan so'ng, uni ishga tushiring va sizga quyidagi ekran taqdim etiladi. Bu juda ajoyib ko'rinadi, ammo ulardan foydalanish juda oson.

**3-qadam:** Endi siz ishlamoqchi bo'lgan shablonni tanlang va siz uning turli xil o'zgarishlarini ko'rasiz. Bizning holatimizda biz piramidani tanladik. Siz foydalanmoqchi bo'lgan shablonni ikki marta bosing.

**4-qadam:** Sizning oldingizda shablon bilan quyidagi ekran ochiladi.

**5-qadam:** Siz xohlaganingizcha piramidaga tuzatishlar kiritishingiz mumkin va bu amalga oshirilgandan so'ng uni saqlab qo'yishingiz, shuningdek boshqalar bilan baham ko'rishingiz mumkin.

Ha, bu dasturiy ta'minotga qanchalik oson. Chizilgan dasturiy echimlar haqida oldindan ma'lumotga ega bo'lmasam ham, men uni ochib, diagramma yaratish jarayonida davom etdim. Shubhasiz, bu hech qanday murakkabliksiz oddiy diagramma, ammo sizni ishontirib aytamanki, agar siz biron bir murakkab narsani qidirsangiz, dasturiy ta'minot sizga barcha kerakli vositalarni taqdim etadi.

#### **Xulosa**

Bozorda dasturiy echimlarni chizish uchun yaxshi talab mavjudligini inkor etish mumkin emas. To'g'ri, ko'p narsalar mavjud, ammo barchasini bitta echimga keltirish ko'pchilik bilishni istagan narsadir. Yaxshiyamki, Edraw Max sizga ushbu echimni taqdim etadi.

Dasturiy ta'minot bilan ishlash davomida men dasturiy ta'minot bilan umumiy tajribamga to'g'ri keladigan har qanday muammoga duch kelmadim. u barcha holatlarda juda yaxshi ishlaydi va agar siz dizayner bo'lsangiz, dasturiy ta'minot sizni ajoyib xususiyatlar va ish muhiti bilan taqdirlaydi.

Aytishga hojat yo'q, bu odamlar uchun mo'ljallangan aniq chizilgan dasturiy ta'minot.

#### **FOYDALANILGAN ADABIYOTLAR RO'YXATI**

1. Kramer, E. HTML: veb-dizaynning vizual kursi / E. Kramer. - Kiev: Dialektika, 2001 .-- 304 p .: kasal.

2. Leontiev, B. Veb-dizayn. Foydalanuvchi qo'llanmasi / B. Leontiev. - Kiev: 2001 .-- 384 p., Ill.

3. Robbins, D. Veb-dizayn. Malumot / D. Robbins. - "KUDITS-PRESS", 2008. - 816 b.

4. Edomskiy, Yu. E. Talaba uchun veb-dizayn texnikasi / Yu. - SPb .: BHV-Peterburg, 2005 .-- 491 p.

5. Duvanov, A. A. Veb-dizayn. HTML / A. A. Duvanov. - SPb .: BHV-Peterburg, 2003 .-- 384 p.

6. Pechnikov, VN Veb-sahifalar va veb-saytlarni yaratish / VN Pechnikov. - M .; ed Zafar, 2006 .-- 370 p.

7. Smirnova, IE Veb-dizaynning boshlanishi / IE Smirnova - SPb .: BHV-Peterburg, 2003. - 491 b.

#### **ABDUYEV SHEROZ BOBIROVICH**

# **EDRAW MAX DASTURIDA KO`RGAZMA VA TARQATMA MATERIALLARNI YARATISH**

Texnik muharrir *Abdullayev F.*

Terishga berildi: 02.03.2021 y. Bosishga ruxsat berildi: 06.03.2021 y Ofset bosma qog'ozi. Qog'oz bichimi 60x84 1/16. « Cambria» garniturasi. Ofset bosma usuli. 1 bosma taboqAdadi:50nusxa. Buyurtma № 81/20

Samarqand viloyati xalq ta'limi xodimlarini qayta tayyorlash va ularning malakasini oshirish hududiy markazi bosmaxonasida chop etildi.

Samarqand shahar, Boysunqur ko'chasi 3-uy.